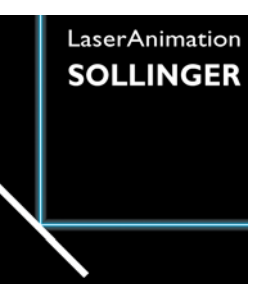

#### **BEDIENUNGSANLEITUNG**

# **LGTimecode**

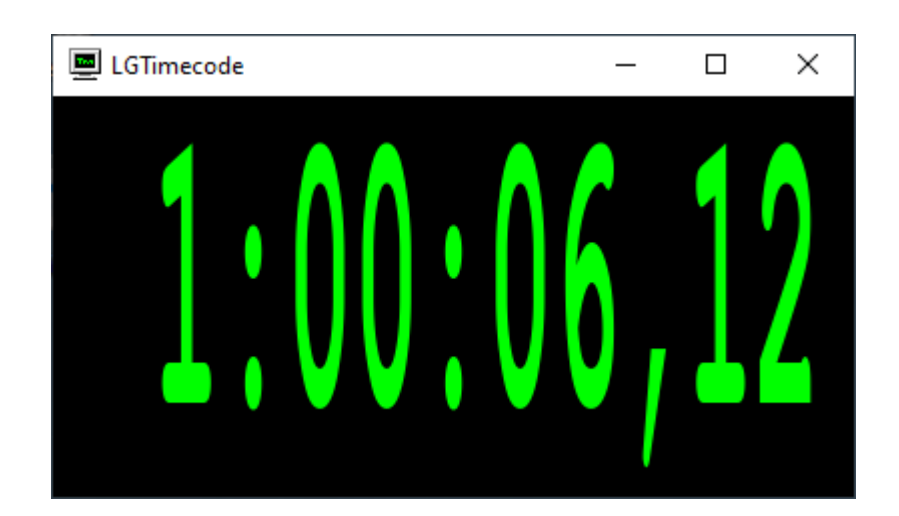

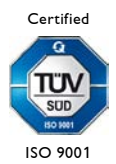

LaserAnimation SOLLINGER GmbH · Crellestr. 19/20 · D-10827 Berlin 1 Phone +49 (30) 780 963 00 · Fax +49 (30) 780 963 25 E-mail info@laseranimation.com  $\cdot$  Internet www.laseranimation.com Copyright © LaserAnimation SOLLINGER GmbH. All rights reserved.

#### Inhalt

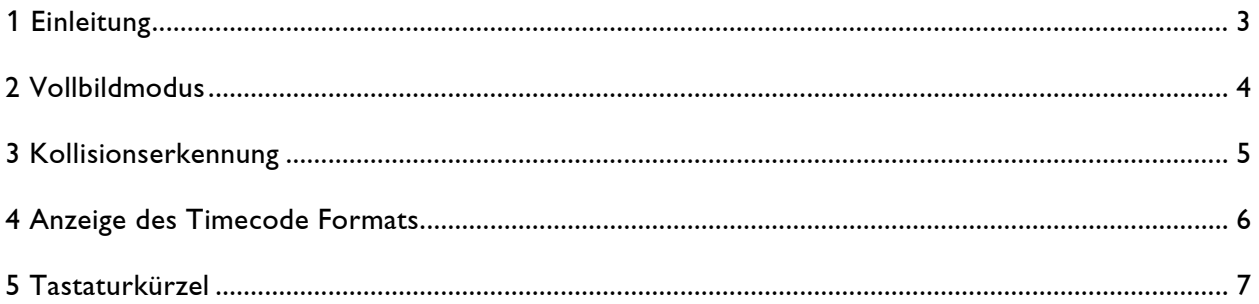

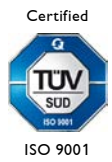

LaserAnimation SOLLINGER GmbH · Crellestr. 19/20 · D-10827 Berlin 2 Phone +49 (30) 780 963 00 · Fax +49 (30) 780 963 25 E-mail info@laseranimation.com  $\cdot$  Internet www.laseranimation.com Copyright © LaserAnimation SOLLINGER GmbH. All rights reserved.

## <span id="page-2-0"></span>**1 Einleitung**

LGTimecode  $\Box$  $\times$ Stunden Minuten Sekunden Frames

LGTimecode dient zur Anzeige von Net Timecode:

Net Timecode ist ein auf UDP Broadcasts basierender Timecode, der es ermöglicht, mehrere Geräte mit minimalem Konfigurationsaufwand miteinander zu synchronisieren.

Ein Gerät agiert dabei als Sender, beliebig viele andere Geräte innerhalb des gleichen Netzwerkes können den Net Timecode empfangen.

Beispiele für Net Timecode Sender:

- Lasergraph DSP (bei laufendem Timescript mit angeschaltetem "Write")
- **ShowLine**
- Lpv Creator (Menüpunkt "Send NetTimecode")
- Lpv Player (Menüpunkt "Send NetTimecode")
- u.v.m.

Beispiele für Net Timecode Empfänger:

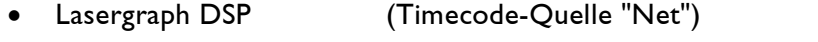

- Lpv Creator (Menüpunkt "Sync to NetTimecode")
- Lpv Player (Menüpunkt "Sync to NetTimecode")
- u.v.m.

ISO 9001

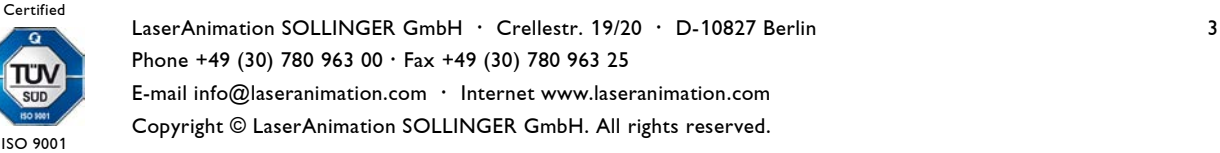

### <span id="page-3-0"></span>**2 Vollbildmodus**

LGTimecode kann wahlweise im normalen Fenster oder bildschirmfüllend betrieben werden.

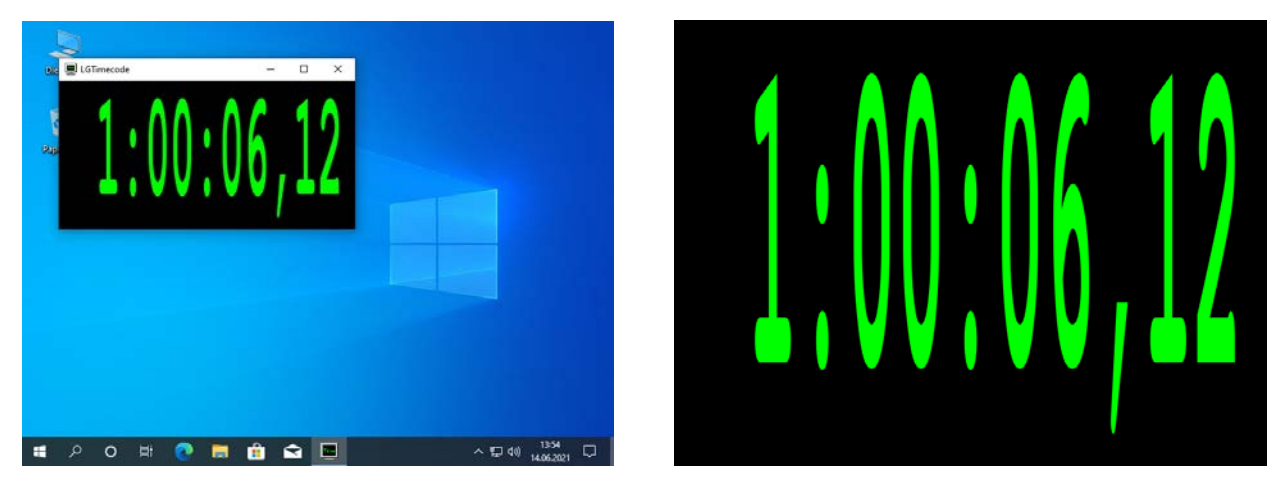

Fenstermodus Vollbildmodus

Die Umschaltung zwischen Fenster- und Vollbildmodus erfolgt über eine der Tastenkombinationen

```
<Alt>+<Return>
<Alt>+<Enter>
<F>
<Strg>+<F>
```
oder durch einen Doppelklick in das Fenster.

Beendet werden kann der Vollbildmodus zusätzlich über die Taste <Esc>.

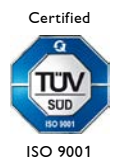

LaserAnimation SOLLINGER GmbH · Crellestr. 19/20 · D-10827 Berlin 4 4 Phone +49 (30) 780 963 00 · Fax +49 (30) 780 963 25 E-mail info@laseranimation.com  $\,\cdot\,$  Internet www.laseranimation.com Copyright © LaserAnimation SOLLINGER GmbH. All rights reserved.

### <span id="page-4-0"></span>**3 Kollisionserkennung**

Sollten fälschlicherweise mehr als ein Sender Net Timecode ins Netzwerk schreiben, gibt es keinen eindeutigen Timecode zu dem sich die Empfänger synchronisieren können.

LGTimecode symbolisiert dies durch eine rote Anzeige des empfangenen Net Timecodes:

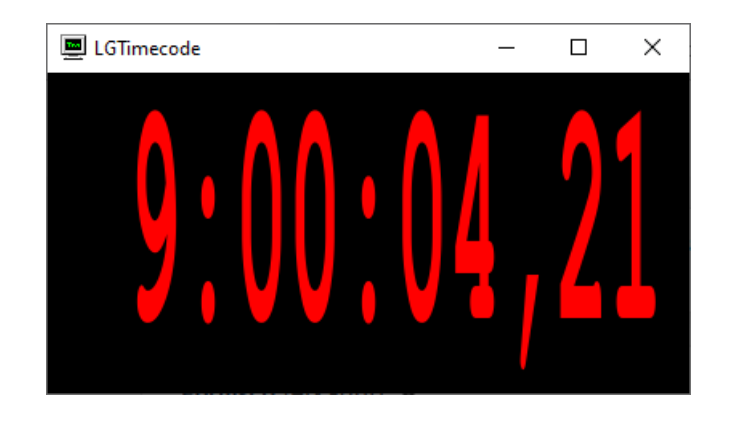

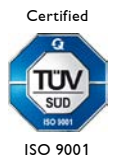

LaserAnimation SOLLINGER GmbH · Crellestr. 19/20 · D-10827 Berlin 5 Phone +49 (30) 780 963 00 · Fax +49 (30) 780 963 25 E-mail info@laseranimation.com  $\,\cdot\,$  Internet www.laseranimation.com Copyright © LaserAnimation SOLLINGER GmbH. All rights reserved.

#### <span id="page-5-0"></span>**4 Anzeige des Timecode Formats**

Net Timecode kann in unterschiedlichen Formaten gesendet werden:

24 fps 25 fps 30 fps 50 fps 60 fps 100 fps

Mit der Taste

 $\langle$  > bzw.  $\langle$  D>

kann man in LGTimecode die Anzeige des empfangenen Timecode Formats an- bzw. ausschalten:

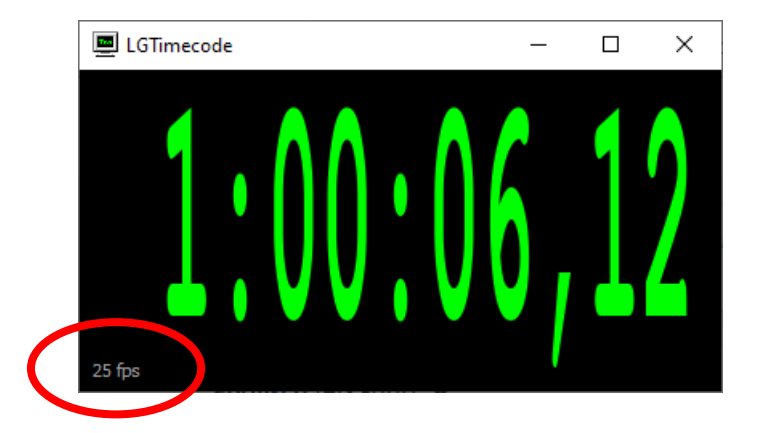

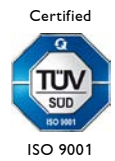

LaserAnimation SOLLINGER GmbH · Crellestr. 19/20 · D-10827 Berlin 6 Phone +49 (30) 780 963 00 · Fax +49 (30) 780 963 25 E-mail info@laseranimation.com  $\cdot$  Internet www.laseranimation.com Copyright © LaserAnimation SOLLINGER GmbH. All rights reserved.

# <span id="page-6-0"></span>**5 Tastaturkürzel**

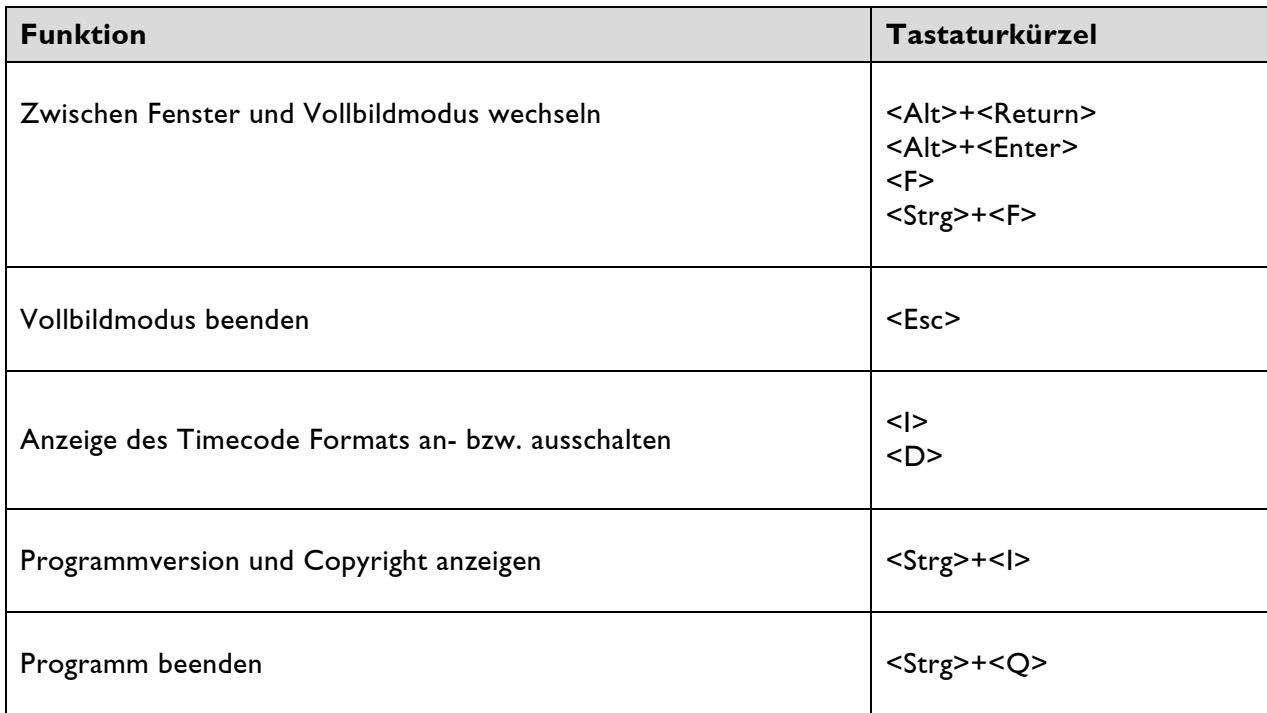

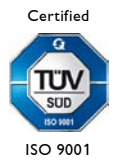